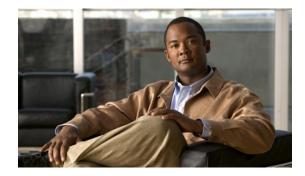

# Cisco Nexus 7000 Series FPGA/EPLD Upgrade Release Notes, Release 6.1

Part Number: OL-27673-04 Release Date: May 20, 2013

Table 1 shows the online history changes for this document.

| Part Number | Date               | Description                                                                                                    |
|-------------|--------------------|----------------------------------------------------------------------------------------------------|
| OL-27673-01 | August 2012        | Created for Cisco NX-OS Release 6.1(1).                                                                          |
|             | September 18, 2012 | Added two notes explaining how to specify software images for use with Supervisor 1 and Supervisor 2/2E modules. |
| OL-27673-02 | October 12, 2012   | Added EPLDs for NX-OS Release 6.1(2).                                                                            |
|             | November 5, 2012   | Included the N7K-F248XP-25E and N7K-F248XT-25E I/O modules.                                                      |
|             | November 7, 2012   | Included the fan controller for the Cisco Nexus 7004 switch.                                                     |
|             | November 9, 2012   | Removed guideline for doing individual updates only.                                                             |
|             | December 5, 2012   | Revised EPLD images to download for Releases 6.1(1) and 6.1(2).                                                  |
|             | December 13, 2012  | Corrected IOFPGA images for the 48-port 10Gigabit modules.                                                       |
| OL-27673-03 | February 20, 2013  | Updated for the Cisco NX-OS Release 6.1(3).                                                                      |
|             | March 20, 2013     | Corrected misspelling.                                                                                           |
| OL-27673-04 | May 17, 2013       | Updated for the Cisco NX-OS Release 6.1(4).                                                                      |
|             | May 20, 2013       | Reworded Introduction and moved CSCud23258 to Resolved Caveats for Release 6.1(3).                               |
|             | Otober 14, 2013    | Added information about release 6.1(4a) images.                                                                  |

#### Table 1 Online History Change

This document includes the following sections:

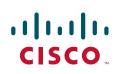

- Introduction, page 2
- Deciding When to Upgrade EPLDs, page 3
- Switch Requirements, page 4
- EPLDs Available for Releases 5.2(1) through 6.1(4a), page 5
- Determining Whether EPLDs to Upgrade, page 8
- Downloading the EPLD Images, page 9
- EPLD Images Needed for vPCs, page 10
- EPLD Images Needed for LISP, page 11
- Installation Guidelines, page 12
- Preparing the EPLD Images for Installation, page 12
- Upgrading the EPLD Images, page 15
- Verifying the EPLD Upgrades, page 17
- Displaying the Available EPLD Versions, page 17
- Displaying the Status of EPLD Upgrades, page 18
- Caveats, page 18
- Limitations, page 23
- Related Documentation, page 23
- Obtaining Documentation and Submitting a Service Request, page 24

### Introduction

The Cisco Nexus 7000 Series switches contain several programmable logical devices (PLDs) that provide hardware functionalities in all modules. Cisco provides electronic programmable logic device (EPLD) image upgrades to enhance hardware functionality or to resolve known issues. PLDs include electronic programmable logic devices (EPLDs), field programmable gate arrays (FPGAs), and complex programmable logic devices (CPLDs), but they do not include ASICs. In this document, the term EPLD is used for FPGA and CPLDs.

The advantage of having EPLDs for some module functions is that when you need to upgrade those functions, you just upgrade their software images instead of replacing their hardware.

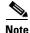

EPLD image upgrades for an I/O module disrupt the traffic going through the module because the module must power down briefly during the upgrade. The system performs EPLD upgrades on one module at a time, so at any one time the upgrade disrupts only the traffic going through one module.

Cisco provides the latest EPLD images with each release. Typically, these images are the same as provided in earlier releases but occasionally some of these images are updated. To determine if there are any updated images, see Table 3 on page 5. These EPLD image updates are not manditory unless otherwise specified. The EPLD image upgrades are independent from the Cisco NX-OS In Service Software Upgrade (ISSU) process, which upgrades the system and kickstart images with no impact on the network environment.

When Cisco makes an EPLD image upgrade available, these release notes announce their availability, and you can download them from http://www.cisco.com.

### **Deciding When to Upgrade EPLDs**

You do not always need to upgrade EPLD images but the following circumstances do require that you upgrade these images:

• If you are upgrading Supervisor 1 modules with Supervisor 2 or Supervisor 2E modules and the switch has Fabric 2 modules (For the Cisco Nexus 7009 switch, make sure that you are using image 1.003 or later image for the fabric 2 modules. For Cisco Nexus 7010 and 7018 switches, make sure that you are using image 0.007 or later image.)

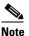

Supervisor 1 modules are not used with the Cisco Nexus 7004, 7710, and 7718 switches.

- If you are enabling software features (LISP, VPCs, and so on) that require EPLDs
- If you are using M2 Series 100-Gbps Ethernet I/O modules that remain powered down after booting up the switch

When new EPLD images are available, the upgrades are always recommended if your network environment allows for a maintenance period in which some level of traffic disruption is acceptable. If such a disruption is not acceptable at this time, then you might consider postponing the upgrade until a better time.

Note

The EPLD upgrade operation is a disruptive operation. You should execute this operation only at a programmed maintenance time. The system/kickstart ISSU upgrade is a nondisruptive upgrade.

Note

Do not perform an EPLD upgrade during an ISSU system/kickstart upgrade.

Table 2 provides high-level guidelines to help network administrators determine whether an EPLD upgrade is necessary when upgrading the Cisco NX-OS Release 5.0(1) or later releases. If you are upgrading an earlier release, see one of the following earlier versions of the release notes:

- Cisco Nexus 7000 Series FPGA/EPLD Upgrade Release Notes, Release 4.0
- Cisco Nexus 7000 Series FPGA/EPLD Upgrade Release Notes, Release 4.1

| Condition                                                                                                    | Modules Recommended for Upgrades <sup>1</sup>                                                                                             |
|----------------------------------------------------------------------------------------------------|----------------------------------------------------------------------------------------------------|
| M2 Series I/O modules remain powered down<br>after booting up the switch for Cisco NX-OS<br>Release 6.1(1) or 6.1(2). | Download one of the following EPLD images and<br>use the <b>no poweroff module</b> command for each<br>powered down M2 Series I/O module: |
|                                                                                                    | • For Release 6.1(1) and supervisor 1 modules download n7000-s1-epld.6.1.1a.img.                                                          |
|                                                                                                    | • For Release 6.1(1) and supervisor 2 modules download n7000-s2-epld.6.1.1a.img.                                                          |
|                                                                                                    | • For Release 6.1(2) and supervisor 1 modules download n7000-s1-epld.6.1.2a.img.                                                          |
|                                                                                                    | • For Release 6.1(2) and supervisor 2 modules download n7000-s2-epld.6.1.2a.img.                                                          |
| Upgrading the Cisco NX-OS operating system<br>from Release 4.x to Release 5.0 or later releases.                      | Update all supervisor, I/O, and fabric modules with the latest EPLD images.                                                               |
| Moving 32-port 10-Gbps Ethernet I/O modules<br>from a Cisco Nexus 7010 switch to a Cisco Nexus<br>7018 switch.        | 32-port 10-Gbps Ethernet I/O modules<br>(N7K-M132XP-12)                                                                                   |
| Moving 48-port 10/100/1000 Ethernet I/O<br>modules from a Cisco Nexus 7010 switch to a<br>Cisco Nexus 7018 switch.    | 48-port 10/100/1000 Ethernet I/O modules<br>(N7K-M148GT-11)                                                                               |
| Moving the supervisor (N7K-SUP1) modules<br>from a Cisco Nexus 7010 switch to a Cisco Nexus<br>7018 switch.           | Supervisor (N7K-SUP1) modules                                                                                                    |

#### Table 2 Conditions For Upgrading EPLD Images

1. We recommend (not mandatory) that you upgrade the EPLD images for the supervisor, I/O, and fabric modules.

### **Switch Requirements**

The Cisco Nexus 7000 Series switch must be running the Cisco NX-OS operating system and include the following hardware:

- Supervisor modules—one or two, each with at least 120 MB of available bootflash or slot0 memory
- I/O modules—at least one
- Fabric modules—at least three (Cisco Nexus 7009, 7010, and 7018 only)
- Fan trays
  - For the Cisco Nexus 7004, one fan tray
  - For the Cisco Nexus 7009 chassis, one fan tray
  - For the Cisco Nexus 7010 chassis, two system fan trays and two fabric fan trays
  - For the Cisco Nexus 7018 chassis, two system fan trays

You must be able to access the switch through a console, SSH, or Telnet.

You must have administrator privileges to work with the Cisco Nexus 7000 Series switch.

## EPLDs Available for Releases 5.2(1) through 6.1(4a)

Each EPLD image that you can download from http://www.cisco.com is a bundle of EPLD upgrades. To see the updated EPLD versions for each release, see Table 3.

Note

Table 3 shows EPLD image numbers in X.00y format but the **show** commands might display these numbers in an older X.y format (without leading zeros) for earlier EPLD images.

| Module Type                   | Module         |                  |                  |                  | Rele             | ases    |         |        |         |
|-------------------------------|----------------|------------------|------------------|------------------|------------------|---------|---------|--------|---------|
| EPLD Device                   | Versions       | 5.2(1)           | 6.0(1)           | 6.0(2)           | 6.1(1)           | 6.1(2)  | 6.1(3)  | 6.1(4) | 6.1(4a) |
| Supervisor 1 module (N7K-S    | SUP1)          |                  |                  |                  |                  |         |         |        |         |
| Power Manager                 | All            | 3.009            | _                | _                |                  |         |         |        | _       |
| ΙΟ                            | All            | 3.028            | _                | _                | 3.029            |         |         |        | _       |
| INBAND                        | All            | 1.008            | _                | _                |                  |         |         |        | _       |
| Local Bus and CPLD            | All            | 3.000            | _                | _                |                  |         |         |        | _       |
| CMP CPLD                      | All            | 6.000            | —                |                  |                  |         |         |        | _       |
| Supervisor 2 and 2E module    | s (N7K-SUP2    | and N7k          | K-SUP2E          | )                |                  |         |         |        |         |
| Power Manager                 | All            | $N/A^1$          | N/A <sup>1</sup> | N/A <sup>1</sup> | 2.004            |         |         |        | _       |
| ΙΟ                            | All            | $N/A^1$          | N/A <sup>1</sup> | N/A <sup>1</sup> | 1.012            | 1.013   |         |        | _       |
| F1 Series 32-port, 1- and 10- | -Gigabit Ether | rnet I/O n       | nodule (I        | N7K-F1           | 32XP-1:          | 5)      |         |        |         |
| Power Manager                 | All            | 1.001            | _                | _                |                  |         |         |        |         |
| ΙΟ                            | All            | 0.045            | _                | _                |                  |         |         |        | _       |
| F2 Series 48-port, 1- and 10- | -Gigabit Ether | rnet I/O n       | nodules (        | N7K-F2           | 248XP-2          | 25)     |         |        |         |
| Power Manager                 | All            | N/A <sup>1</sup> | 1.006            |                  |                  |         |         |        | _       |
| ΙΟ                            | All            | N/A <sup>1</sup> | 0.006            |                  |                  |         |         |        | _       |
| F2 Series 48-port, 1- and 10- | -Gigabit Ether | rnet I/O n       | nodules (        | enhance          | ed) (N71         | K-F2482 | XP-25E) | )      |         |
| Power Manager                 | All            | $N/A^1$          | N/A <sup>1</sup> | N/A <sup>1</sup> | N/A <sup>1</sup> | 1.006   |         |        | _       |
| ΙΟ                            | All            | $N/A^1$          | N/A <sup>1</sup> | N/A <sup>1</sup> | N/A <sup>1</sup> | 0.001   |         |        | _       |
| F2 Series 48-port, 1- and 10  | -GBASE-T Et    | hernet I/0       | O module         | es (enha         | nced) (N         | N7K-F24 | 48XT-2  | 5E)    |         |
| Power Manager                 | All            | N/A <sup>1</sup> | N/A <sup>1</sup> | N/A <sup>1</sup> | N/A <sup>1</sup> | 1.009   |         |        | _       |
| ΙΟ                            | All            | $N/A^1$          | N/A <sup>1</sup> | N/A <sup>1</sup> | N/A <sup>1</sup> | 0.016   |         |        | _       |
| M1 Series 48-port, 1-Gigabi   | t Ethernet I/O | module           | (N7K-M           | 148GS-           | 11)              |         |         |        |         |
| Power Manager                 | All            | 4.008            | _                |                  |                  |         |         |        | _       |
| ΙΟ                            | All            | 1.006            | _                | _                |                  |         |         |        | _       |
| SFP                           | All            | 1.004            | _                | _                |                  |         |         |        | _       |
| Forwarding Engine             | All            | 1.006            |                  | _                | _                |         |         | _      | _       |

 Table 3
 EPLD Upgrades for Cisco NX-OS Releases

M1 Series 48-port, 1-Gigabit Ethernet I/O module with XL (N7K-M148GS-11L)

| Table 5 EFLD Opyrades for CISCO NA-OS neleases (continued | Table 3 | EPLD Upgrades for Cisco NX-OS Releases (continued) |
|-----------------------------------------------------------|---------|----------------------------------------------------|
|-----------------------------------------------------------|---------|----------------------------------------------------|

| Module Type                 | Module           | Releases         |                  |                  |                  |                  |        |        |        |
|-----------------------------|------------------|------------------|------------------|------------------|------------------|------------------|--------|--------|--------|
| EPLD Device                 | Versions         | 5.2(1)           | 6.0(1)           | 6.0(2)           | 6.1(1)           | 6.1(2)           | 6.1(3) | 6.1(4) | 6.1(4a |
| Power Manager               | All              | 4.008            |                  |                  | _                |                  |        |        | _      |
| ΙΟ                          | All              | 1.006            |                  |                  |                  |                  |        |        |        |
| SFP                         | All              | 1.004            |                  |                  |                  |                  |        |        |        |
| Forwarding Engine           | V01-V04          | 1.006            | _                | _                | _                | _                | _      | _      | _      |
|                             | V05+             | N/A <sup>2</sup> | $N/A^2$          | N/A <sup>2</sup> | N/A <sup>2</sup> | N/A <sup>2</sup> | 2.005  | 2.009  | _      |
| M1 Series 48-port, 10/100/2 | 1000 Ethernet I  | /O modul         | e (N7K           | -M148G           | GT-11)           |                  |        |        |        |
| Power Manager               | All              | 5.006            |                  |                  |                  |                  |        |        |        |
| ΙΟ                          | All              | 2.014            | _                | _                | _                | _                | _      | _      | _      |
| Forwarding Engine           | All              | 1.006            | _                | _                | _                | _                | _      | _      | _      |
| M1 Series 48-port, 10/100/1 | 000 Ethernet I   | /O module        | with X           | L (N7K           | -M148C           | T-11L)           |        |        |        |
| Power Manager               | All              | 5.006            |                  |                  | _                |                  |        |        |        |
| ΙΟ                          | All              | 2.014            |                  |                  | _                |                  |        |        |        |
| Forwarding Engine           | V01-V03          | 1.006            |                  |                  | _                |                  |        |        |        |
|                             | V04+             | N/A <sup>2</sup> | $N/A^2$          | N/A <sup>2</sup> | $N/A^2$          | N/A <sup>2</sup> | 2.005  | 2.009  | _      |
| M1 Series 32-port, 10-Giga  | bit Ethernet I/C | ) module         | (N7K-N           | 1132XP           | -12)             |                  |        |        |        |
| Power Manager               | All              | 4.008            |                  | _                | _                |                  | _      |        | _      |
| ΙΟ                          | All              | 1.016            |                  | _                | _                |                  | _      |        | _      |
| LinkSec Engine              | All              | 2.007            |                  | _                | _                |                  | _      |        | _      |
| FE Bridge                   | All              | 186.008          |                  | _                | _                |                  | _      |        | _      |
| Forwarding Engine           | All              | 1.006            |                  |                  | _                |                  |        |        | _      |
| M1 Series 32-port, 10-Giga  | bit Ethernet I/C | ) module         | with XI          | . (N7K-          | M132X            | P-12L)           |        |        |        |
| Power Manager               | All              | 4.008            |                  |                  | _                |                  |        |        | _      |
| ΙΟ                          | All              | 1.016            |                  | _                | _                |                  | _      |        | _      |
| LinkSec Engine              | All              | 2.007            |                  | _                | _                |                  | _      |        | _      |
| FE Bridge                   | All              | 186.008          |                  | _                | _                |                  | _      |        | _      |
| Forwarding Engine           | V01-V03          | 1.006            |                  | _                | _                |                  | _      |        | _      |
|                             | V04+             | N/A <sup>2</sup> | $N/A^2$          | N/A <sup>2</sup> | $N/A^2$          | N/A <sup>2</sup> | 2.005  | 2.009  | _      |
| M1 Series 8-port, 10-Gigab  | it Ethernet I/O  | module w         | ith XL           | (N7K-N           | 4108X2           | -12L)            |        |        |        |
| Power Manager               | All              | 4.008            | _                | _                | _                | _                | _      | _      | _      |
| ΙΟ                          | All              | 2.007            | _                | _                | _                | _                | _      | _      | _      |
| CDL FPGA                    | All              | 2.004            | _                | _                | _                | _                | _      | _      | _      |
| Forwarding Engine           | V01-V05          | 1.006            | _                | _                | _                | _                | _      | _      | _      |
|                             | V06+             | N/A <sup>2</sup> | N/A <sup>2</sup> | N/A <sup>2</sup> | N/A <sup>2</sup> | N/A <sup>2</sup> | 2.005  | 2.009  | _      |
| M2 Series 24-port, 10-Giga  | bit Ethernet I/C | D module         | with XI          | L (N7K-          | M224X            | P-23L)           |        |        |        |
| Power Manager               | All              | $N/A^1$          | N/A <sup>1</sup> | N/A <sup>1</sup> | 1.006            |                  |        |        | _      |
|                             |                  |                  |                  |                  |                  |                  |        |        |        |

| Module Type                  | Module          |                  |                  |                  | Rele             | ases             |                  |                  |                  |
|------------------------------|-----------------|------------------|------------------|------------------|------------------|------------------|------------------|------------------|------------------|
| EPLD Device                  | Versions        | 5.2(1)           | 6.0(1)           | 6.0(2)           | 6.1(1)           | 6.1(2)           | 6.1(3)           | 6.1(4)           | 6.1(4a)          |
| ΙΟ                           | All             | $N/A^1$          | $N/A^1$          | $N/A^1$          | 1.003            |                  |                  |                  | _                |
| SFP                          | All             | $N/A^1$          | $N/A^1$          | $N/A^1$          | 1.002            |                  |                  |                  | _                |
| Forwarding Engine            | V01-V02         | N/A <sup>1</sup> | N/A <sup>1</sup> | N/A <sup>1</sup> | 1.006            |                  |                  |                  | —                |
|                              | V03+            | N/A <sup>1</sup> | N/A <sup>1</sup> | N/A <sup>1</sup> | $N/A^2$          | $N/A^2$          | 2.005            | 2.009            | —                |
| M2 Series 6-port, 40-Gigabit | t Ethernet I/O  | module           | with XL          | (N7K-N           | 1206FQ           | -23L)            |                  |                  |                  |
| Power Manager                | All             | N/A1             | N/A1             | N/A1             | 1.006            |                  |                  | _                | _                |
| ΙΟ                           | All             | N/A <sup>1</sup> | N/A <sup>1</sup> | N/A <sup>1</sup> | 0.011            |                  |                  |                  | _                |
| SFP                          | All             | N/A <sup>1</sup> | N/A <sup>1</sup> | N/A <sup>1</sup> | 2.008            |                  |                  |                  | _                |
| Forwarding Engine            | V01-V02         | N/A <sup>1</sup> | N/A <sup>1</sup> | N/A <sup>1</sup> | 1.006            |                  |                  |                  | —                |
|                              | V03+            | N/A <sup>1</sup> | N/A <sup>1</sup> | N/A <sup>1</sup> | $N/A^2$          | $N/A^2$          | 2.005            | 2.009            | —                |
| M2 Series 2-port, 100-Gigab  | it Ethernet I/C | ) module         | with XL          | . (N7K-          | M202C            | F-22L)           |                  |                  |                  |
| Power Manager                | All             | N/A <sup>1</sup> | N/A <sup>1</sup> | N/A <sup>1</sup> | 1.006            |                  | 1.007            |                  | _                |
| ΙΟ                           | All             | N/A <sup>1</sup> | N/A <sup>1</sup> | N/A <sup>1</sup> | 0.009            |                  |                  |                  | _                |
| SFP                          | All             | N/A <sup>1</sup> | N/A <sup>1</sup> | N/A <sup>1</sup> | 0.004            |                  |                  |                  | _                |
| Forwarding Engine            | V01-V02         | N/A <sup>1</sup> | N/A <sup>1</sup> | N/A <sup>1</sup> | 1.006            |                  |                  |                  | _                |
|                              | V03+            | N/A <sup>1</sup> | N/A <sup>1</sup> | N/A <sup>1</sup> | $N/A^2$          | $N/A^2$          | 2.005            | 2.009            | _                |
| NAM service module (N7K-     | SM-NAM-K9       | )                |                  |                  |                  |                  |                  |                  |                  |
| Power Manager                | All             | N/A <sup>1</sup> | N/A <sup>1</sup> | N/A <sup>1</sup> | N/A <sup>1</sup> | N/A <sup>1</sup> | N/A <sup>1</sup> | N/A <sup>1</sup> | N/A <sup>1</sup> |
| IO                           | All             | N/A <sup>1</sup> | $N/A^1$          | $N/A^1$          | N/A <sup>1</sup> | N/A <sup>1</sup> | N/A <sup>1</sup> | N/A <sup>1</sup> | $N/A^1$          |
| Azuma                        | All             | N/A <sup>1</sup> | N/A <sup>1</sup> | N/A <sup>1</sup> | N/A <sup>1</sup> | N/A <sup>1</sup> | N/A <sup>1</sup> | N/A <sup>1</sup> | N/A <sup>1</sup> |
| Promenade                    | All             | N/A <sup>1</sup> | N/A <sup>1</sup> | N/A <sup>1</sup> | N/A <sup>1</sup> | N/A <sup>1</sup> | N/A <sup>1</sup> | N/A <sup>1</sup> | N/A <sup>1</sup> |
| Fabric-1 module (Cisco Nexu  | us 7010) (N7H   | K-C7010          | -FAB1)           |                  |                  |                  |                  |                  |                  |
| Power Manager                | All             | 2.010            |                  | _                | _                |                  |                  | _                | _                |
| Fabric-1 module (Cisco Nexu  | us 7018) (N7F   | K-C7018          | -FAB1)           |                  |                  |                  |                  |                  |                  |
| Power Manager                | All             | 1.003            |                  | _                | _                |                  |                  | _                | _                |
| Fabric-2 module (Cisco Nexu  | us 7009) (N7H   | K-C7009          | -FAB2)           |                  |                  |                  |                  |                  |                  |
| Power Manager                | All             | 1.003            | —                | _                | _                | _                | _                | _                | —                |
| Fabric-2 module (Cisco Nexu  | us 7010) (N7H   | K-C7010          | -FAB2)           |                  |                  |                  |                  |                  |                  |
| Power Manager                | All             | N/A <sup>1</sup> | 0.006            | _                | 0.007            | _                | _                | _                | —                |
| Fabric-2 module (Cisco Nexu  | us 7018) (N7H   | K-C7018          | -FAB2)           |                  |                  |                  |                  |                  |                  |
| Power Manager                | All             | N/A <sup>1</sup> | 0.006            | —                | 0.007            |                  |                  | _                | —                |
| Fan (Cisco Nexus 7004)       |                 |                  |                  |                  |                  |                  |                  |                  |                  |
| Fan Controller               | All             | N/A <sup>1</sup> | N/A <sup>1</sup> | $N/A^1$          | N/A <sup>1</sup> | 0.005            | _                | _                | _                |
| Fan (Cisco Nexus 7009)       |                 |                  |                  |                  |                  |                  |                  |                  |                  |
| Fan Controller               | All             | 0.007            |                  | 0.009            |                  |                  |                  |                  | _                |

 Table 3
 EPLD Upgrades for Cisco NX-OS Releases (continued)

| Module Type Mode       |          | odule Releases |        |        |        |        |        |        |         |  |
|------------------------|----------|----------------|--------|--------|--------|--------|--------|--------|---------|--|
| EPLD Device            | Versions | 5.2(1)         | 6.0(1) | 6.0(2) | 6.1(1) | 6.1(2) | 6.1(3) | 6.1(4) | 6.1(4a) |  |
| Fan (Cisco Nexus 7010) | 1        |                |        |        |        |        |        |        |         |  |
| Fan Controller         | All      | 0.007          |        |        | _      |        |        |        | _       |  |
| Fan (Cisco Nexus 7018) |          |                |        |        |        |        |        |        |         |  |
| Fan Controller         | All      | 0.002          | _      | _      | _      | _      | _      |        | _       |  |

#### Table 3 EPLD Upgrades for Cisco NX-OS Releases (continued)

1. Module and EPLD are not available for that release.

2. This module version did not exist until a later software release.

Note

To list the EPLDs running on your switch, use the **show version module** *module\_number* **epld** command. If any of the versions that you list are older than what is listed in Table 3, we recommend that you update the EPLDs.

### **Determining Whether EPLDs to Upgrade**

As shown in Table 4, you can use various show commands to determine whether the EPLDs can be upgraded for all the modules or for specific modules on a switch. These commands indicate the current EPLD images, new EPLD images, and whether the upgrades would be disruptive to switch operations.

#### Table 4 Displaying the EPLD Upgrade Status for the Switch and its Modules

| Modules to Verify EPLD Status | Command                                                                            |
|-------------------------------|------------------------------------------------------------------------------------|
| All modules on the switch     | show install all impact epld bootflash: filename                                   |
| I/O and supervisor modules    | show install module <i>slot_number</i> impact epld bootflash: <i>filename</i>      |
| Fabric modules                | show install xbar-module <i>slot_number</i> impact epld bootflash: <i>filename</i> |
| Fan-tray modules              | <pre>show install fan-module slot_number impact epld bootflash:filename</pre>      |

If there are different EPLD images to use depending on the version ID (VID) of a hardware module (see Table 3 on page 5), then you must determine the version number of the module by using the **show sprom module** *number* command as shown in Example 1.

#### Example 1 Determining the Version Number of a Supervisor or I/O Module

```
switch# show sprom module 8 1
DISPLAY linecard sprom contents of module 8:
Common block:
Block Signature : 0xabab
Block Version : 3
Block Length : 160
Block Checksum : 0x198b
EEPROM Size : 65535
```

| Block Count   | : | 3                                    |
|---------------|---|--------------------------------------|
|               |   |                                      |
| H/W Version   | : | 0.102                                |
| Mfg Bits      | : | 0                                    |
| Engineer Use  | : | 0                                    |
| snmpOID       | : | 9.12.3.1.9.66.5.0                    |
| Power Consump | : | -600                                 |
| RMA Code      | : | 0-0-0-0                              |
| CLEI Code     | : | COUIAY6CAA                           |
| VID           | : | V01 <version id<="" td=""></version> |
|               |   |                                      |

# **Downloading the EPLD Images**

Before you can prepare the EPLD images for installation, you must download them to the FTP or management server.

To download the EPLD images, follow these steps:

| Step 1 | From a browser, go to the following URL:                                                                                                    |
|--------|----------------------------------------------------------------------------------------------------|
|        | http://www.cisco.com                                                                                                    |
|        | The browser will display the Cisco website.                                                                                                    |
| Step 2 | From the Products & Services tab, choose Switches.                                                                                                    |
|        | The Switches page opens.                                                                                                    |
| Step 3 | In the Data Center area, click the arrow next to View Products.                                                                                                    |
|        | The page lists the Data Center products.                                                                                                    |
| Step 4 | Click Nexus 7000.                                                                                                    |
|        | The Cisco Nexus 7000 Series Switches page opens.                                                                                                    |
| Step 5 | In the Support area, click Download Software.                                                                                                    |
|        | The Downloads page opens and lists the Data Center switches.                                                                                                    |
| Step 6 | Choose a Cisco Nexus 7000 Series switch from the list under <b>Data Center Switches &gt; Cisco Nexus 7000 Series Switches</b> .                                                                                                    |
|        | The Log In page opens.                                                                                                    |
| Step 7 | If you are an existing user, enter your username in the <b>User Name</b> field and your password in the <b>Password</b> field. If you are a new user, click Register Now and provide the required information before returning to the Log In page and logging in with your new username. |
|        | The Downloads page lists the software types that can be downloaded for the switch that you specified.                                                                                                    |
| Step 8 | Click NX-OS EPLD Updates.                                                                                                    |
|        | The Downloads page lists software releases that you can download.                                                                                                    |
| Step 9 | Choose Latest Releases > 6.1(4).                                                                                                    |
|        | The Downloads page displays image information, including a link to the downloadable Tar file, to the right of the releases.                                                                                                    |
|        |                                                                                                    |
| Note   | For Releases 6.1(1) or 6.1(2), you must download EPLD image files for 6.1(1a) or 6.1(2a).                                                                                                    |

| Step 10 | Click the link for the Tar file.                                                       |
|---------|----------------------------------------------------------------------------------------|
|         | The Downloads page displays a Download button and lists information for the Tar file.  |
| Step 11 | Click Download.                                                                        |
|         | The Supporting Documents page opens to display the rules for downloading the software. |
| Step 12 | Read the rules and click Agree.                                                        |
|         | A File Download dialog box opens to ask if you want to open or save the images file.   |
| Step 13 | Click Save.                                                                            |
|         | The Save As dialog box appears.                                                        |
| Step 14 | Indicate where to save the Tar file and click Save.                                    |
|         | The Tar file saves to the location that you specified.                                 |

You are ready to prepare the EPLD images for Installation (see the "Preparing the EPLD Images for Installation" section on page 12).

### **EPLD Images Needed for vPCs**

The virtual port channel (vPC) feature is available beginning with Cisco NX-OS Release 4.1(3). When you enable vPC on the chassis, you must have EPLD image 186.3 (or later image) on the 32-port 10-Gigabit Ethernet types of I/O modules (N7K-M132XP-12 and N7K-M132XP-12L).

Note

The EPLD upgrade operation is a disruptive operation. You should execute this operation only at a programmed maintenance time. The system/kickstart ISSU upgrade is a nondisruptive upgrade.

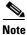

Do not perform an EPLD upgrade during an ISSU system/kickstart upgrade.

Most of the N7K-M132XP-12 modules in the chassis already meet this minimum EPLD requirement, but if you are working with an N7K-M132XP-12 module that was shipped before June 2008, you might need to upgrade the EPLD version.

To determine the EPLD version for all N7K-M132XP-12 modules, enter the **show version module** *slot\_number* **epld** command. If the line FE Bridge(x) version displays a version earlier than 186.7, you should schedule an EPLD upgrade to a version that is compatible with the target Cisco NX-OS release. For example, if you want to run Cisco NX-OS Release 6.1(1), you should choose Release 6.1(1) EPLDs.

The following example shows Release 186.008 on the FE Bridge line, which is a correct EPLD version:

Nexus-7k(config) # show version module 7 epld

| EPLD Device       | Version               |
|-------------------|-----------------------|
|                   |                       |
| Power Manager     | 4.008                 |
| IO                | 1.016                 |
| Forwarding Engine | 1.006                 |
| FE Bridge(1)      | 186.008 << <b>OK!</b> |
| FE Bridge(2)      | 186.008 << <b>OK!</b> |
| Linksec Engine(1) | 2.007                 |
| Linksec Engine(2) | 2.007                 |

| Linksec | Engine(3) | 2.007 |
|---------|-----------|-------|
| Linksec | Engine(4) | 2.007 |
| Linksec | Engine(5) | 2.007 |
| Linksec | Engine(6) | 2.007 |
| Linksec | Engine(7) | 2.007 |
| Linksec | Engine(8) | 2.007 |

## **EPLD Images Needed for LISP**

The Locator/ID Separator Protocol (LISP) feature is available beginning with Cisco NX-OS Release 5.2(1). When you enable LISP on the chassis, you must have EPLD image 186.008 (or later image) on the 32-port 10-Gigabit Ethernet types of I/O modules (N7K-M132XP-12 and N7K-M132XP-12L).

Note

The EPLD upgrade operation is a disruptive operation. You should execute this operation only at a programmed maintenance time. The system/kickstart ISSU upgrade is a nondisruptive upgrade.

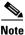

Do not perform an EPLD upgrade during an ISSU system/kickstart upgrade.

If you are working with an N7K-M132XP-12 module that was shipped before July 2011, you might need to upgrade the EPLD version.

To determine the EPLD version for all N7K-M132XP-12 and N7K-M132XP-12L modules, enter the **show version module** *module\_id* **epld**. If the line FE Bridge(x) version displays a version earlier than 186.008, you should schedule an EPLD upgrade to a version that is compatible with the target Cisco NX-OS release. For example, if you want to run Cisco NX-OS Release 5.2(1), you should choose Release 5.2(1) EPLDs.

The following example shows Release 186.008 on the FE Bridge line, which is the correct EPLD version:

Nexus-7k(config)# show version module 7 epld

| EPLD Device       | Version        |  |  |
|-------------------|----------------|--|--|
| Power Manager     | 4.008          |  |  |
| IO                | 1.016          |  |  |
| Forwarding Engine | 1.006          |  |  |
| FE Bridge(1)      | 186.008 << OK! |  |  |
| FE Bridge(2)      | 186.008 << OK! |  |  |
| Linksec Engine(1) | 2.007          |  |  |
| Linksec Engine(2) | 2.007          |  |  |
| Linksec Engine(3) | 2.007          |  |  |
| Linksec Engine(4) | 2.007          |  |  |
| Linksec Engine(5) | 2.007          |  |  |
| Linksec Engine(6) | 2.007          |  |  |
| Linksec Engine(7) | 2.007          |  |  |
| Linksec Engine(8) | 2.007          |  |  |

### **Installation Guidelines**

You can upgrade (or downgrade) EPLDs using CLI commands on the Cisco Nexus 7000 Series switch. Follow these guidelines when you upgrade or downgrade EPLDs:

- Before you upgrade any EPLD images, be sure that you have updated the Cisco NX-OS operating system to the level required for the images and be sure that you have one of the following EPLD image files:
  - n7000-s1-kickstart.6.1.4.bin (for switches with Supervisor 1 modules)
  - n7000-s2-kickstart.6.1.4.bin (for switches with Supervisor 2 or Supervisor 2E modules)

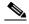

Note

EPLD and software images for a chassis with Supervisor 1 modules include "s1" in the image name and images for Supervisor 2 and Supervisor 2E have "s2" in the image name.

- You can execute an upgrade from the active supervisor module only. This upgrade is for one or all of the modules as follows:
  - You can upgrade a module individually.
  - You can upgrade all modules sequentially.
  - You can upgrade all modules in parallel.
- You can update the images for one or all modules whether the switch is online or offline as follows:
  - If the modules are online, only the EPLD images with version numbers that differ from the new EPLD images are upgraded.
  - If the modules are offline, all of the EPLD images are upgraded.
- On a system that has two supervisor modules, upgrade the EPLDs for the standby supervisor and then switch the active supervisor to the standby mode to upgrade its EPLDs (the supervisor switchover is not disruptive to traffic on Cisco Nexus 7000 Series switches). On a switch that has only one supervisor module, you can upgrade the active supervisor, but this will disrupt its operations during the upgrade.
- If you interrupt an upgrade, you must upgrade the module that is being upgraded again.
- The upgrade process disrupts traffic on the targeted module.
- Do not insert or remove any modules while an EPLD upgrade is in progress.

### Preparing the EPLD Images for Installation

Before you can update the EPLD images for each of your switch modules, you must determine the Cisco NX-OS version that your switch is using, make sure that there is space for the new EPLD images, and download the images.

To prepare the EPLD images for installation, follow these steps:

**Step 1** Log in to the switch through the console port, an SSH session, or a Telnet session.

**Step 2** Verify that the switch is using the expected version of the Cisco NX-OS operating system. The kickstart and system lines indicate the Cisco NX-OS version. This step determines the versions of EPLD images that you must download.

```
switch# show version
...
Software
BIOS: version 3.17.0
kickstart: version 6.1(4)
system: version 6.1(4)
BIOS compile time: 03/23/08
kickstart image file is: bootflash://n7000-s1-kickstart.6.1.4.bin
kickstart compile time: 12/25/2020 12:00:00 [04/22/2013 21:51:35]
system image file is: bootflash://n7000-s1-dk9.6.1.4.bin
sysem compile time: 3/11/2013 23:00:00 [04/22/2013 23:05:03]
```

Step 3

Verify that you have 120 MB of free space on the active or standby supervisor memory devices for the EPLD images that you will be downloading by using the **dir bootflash:** or **dir slot0:** commands.

By default, these commands display the used and free memory for the active supervisor. If your switch has an additional supervisor (a standby supervisor), use the **show module** command to find the module number for the other supervisor, use the **attach module** command to attach to the module number, and then use the **dir bootflash:** or **dir slot0:** command to determine the amount of used and free memory. See Example 2 to determine the amount of available bootflash memory, and see Example 3 to determine the amount of available slot0 memory.

#### Example 2 Determining the Amount of Available Bootflash Memory

```
switch# dir bootflash:
   3020665
              Oct 30 07:47:36 2012 n7000-s1-debug-sh-bash.6.1.2.bin
  207238398
             Oct 30 18:51:20 2012_ n7000-s1-dk9.6.1.2.bin
  207917070
              Apr 23 19:45:54 2013_ n7000-s1-dk9.6.1.4.bin
  29479424
              Oct 30 18:49:18 2012_ n7000-s1-kickstart.6.1.2.bin
            Apr 23 19:39:15 2013_ n7000-s1-kickstart.6.1.4.bin
  29721600
Usage for bootflash://sup-local
1860947968 bytes used
  57700352 bytes free
1918648320 bytes total
switch# show module
Mod Ports Module-Type
                                           Model
                                                             Status
_ _ _
    ____
          _____

    10 Gbps Ethernet XL Module
    N7K-M108X2-12L

    1/10 Gbps Thermat Nucleus
    N7K F2/0ND 25

6
    8
                                                             ok
    48 1/10 Gbps Ethernet Module
                                         N7K-F248XP-25
7
                                                           ok
8
   48 1000 Mbps Optical Ethernet XL Mo N7K-M148GS-11L ok
9
    0
         Supervisor module-1X N7K-SUP1 ha-standby
10
    0
           Supervisor module-1X
                                          N7K-SUP1
                                                            active *
. . .
switch# attach module 9
Attaching to module 9 ...
To exit type 'exit', to abort type '$.'
Cisco Nexus Operating System (NX-OS) Software
TAC support: http://www.cisco.com/tac
Copyright (c) 2002-2013, Cisco Systems, Inc. All rights reserved.
The copyrights to certain works contained in this software are
owned by other third parties and used and distributed under
license. Certain components of this software are licensed under
the GNU General Public License (GPL) version 2.0 or the GNU
Lesser General Public License (LGPL) Version 2.1. A copy of each
```

L

```
such license is available at
http://www.opensource.org/licenses/gpl-2.0.php and
http://www.opensource.org/licenses/lgpl-2.1.php
switch#
```

#### Example 3 Determining the Amount of Available Slot0 Memory

```
switch# dir slot0:
Usage for slot0://sup-local
     4096 bytes used
2044850176 bytes free
2044854272 bytes total
switch# show module
Mod Ports Module-Type
                                       Model
                                                        Status
    _____ ____
_ _ _
                                                     ____ _____
2
    48
          10/100/1000 Mbps Ethernet Module N7K-M148GT-11
                                                        ok
3
    48
          10/100/1000 Mbps Ethernet Module N7K-M148GT-11
                                                        ok
         10/100/1000 Mbps Ethernet Module N7K-M148GT-11
4
   48
                                                       ok
        Supervisor module-1X
                                                       ha-standby
5
   0
                                      N7K-SUP1
6
   0
        Supervisor module-1X
                                                       active *
                                      N7K-SUP1
        1/10 Gbps Ethernet Module N7K-F248XP-25
7
   32
                                                       ok
9
   48
         1000 Mbps Optical Ethernet Modul N7K-M148GS-11
                                                       ok
switch(standby)# dir slot0://sup-standby/
. . .
Usage for slot0://sup-standby
   1376256 bytes used
2073870336 bytes free
2075246592 bytes total
```

**Step 4** If there is not at least 120 MB of memory free for the EPLD files, delete some unneeded files, such as earlier images, so there is enough free memory.

```
switch# delete bootflash:n7000-s1-kickstart.5.2.0.bin
```

Step 5 Copy the EPLD image file from the FTP or management server to the bootflash or slot0 memory in the active supervisor module. The following example shows how to copy from the FTP server to the bootflash memory:

switch# copy ftp://10.1.7.2/n7000-s1-epld.6.1.4.img bootflash:n7000-s1-epld.6.1.4.img

```
Note
```

For NX-OS Release 6.1(1), you must copy the n7000-s1-epld.6.1.1a.img (for supervisor 1 modules) or n7000-s2-epld.6.1.1a.img (for supervisor 2 modules) files. For NX-OS Release 6.1(2), you must copy the n7000-s1-epld.6.1.2a.img (for supervisor 1 modules) or n7000-s1-epld.6.1.2a.img (for supervisor 2 modules) files.

**Step 6** Copy the EPLD image to the standby supervisor.

```
switch# copy bootflash:n7000-s1-epld.6.1.4.img
bootflash://sup-standby/n7000-s1-epld.6.1.4.img
```

You are ready to upgrade the EPLD images (see the "Upgrading the EPLD Images" section on page 15).

### **Upgrading the EPLD Images**

You can upgrade the EPLD images for either all of the modules installed in your switch or specific modules installed in your switch. When you request an upgrade, the Cisco NX-OS software lists the current and new versions for each EPLD image with the following results:

- If a module is installed and online, the software lists the installed and new versions for each EPLD. Where there is a difference in versions, the software indicates an upgrade or downgrade to occur when you confirm the process.
- If a module is installed and offline, the software cannot list its current EPLD versions so all EPLDs will be updated when you confirm the upgrade.
- If a module is not installed, the software displays an error message and does not upgrade the EPLDs.

If you need to know which modules can be updated and which upgrades are disruptive to switch operations, see the "Determining Whether EPLDs to Upgrade" section on page 8.

To upgrade the EPLD images for a Cisco Nexus 7000 Series switch, you use one of the **install** commands listed in Table 5. These commands enable you to upgrade the EPLD images for all of the modules on the switch, multiple modules of one or two types, or single modules. When specifying a *slot\_number*, use one number. When specifying *slot\_numbers*, you can specify **all** for all slots, multiple slots separated by commas (x,y,z) or a range of slot numbers (x-y).

| Modules Upgraded                                                                                                    | Command                                                                                                    |
|----------------------------------------------------------------------------------------------------|----------------------------------------------------------------------------------------------------|
| All installed modules with one module upgraded at a time                                                               | install all epld epld_image                                                                                      |
| All installed modules with the I/O modules upgraded in parallel                                                        | install all epid epid_image parallel                                                                             |
| One or more I/O and supervisor modules with the I/O modules upgraded in parallel                                       | <pre>install all epid epid_image parallel module {all   slot_numbers}</pre>                                      |
| One or more I/O and supervisor modules with the I/O modules upgraded in parallel and one or more fan-tray modules      | <pre>install all epid epid_image parallel module {all   slot_numbers} fan-module {all   slot_numbers}</pre>      |
| One or more I/O and supervisor modules with the I/O modules upgraded in parallel and one or more fabric (xbar) modules | <pre>install all epid epid_image parallel module {all   slot_numbers} xbar-module {all   slot_numbers}</pre>     |
| One or more fan-tray modules and one or more fabric (xbar) modules                                                     | <pre>install all epid epid_image parallel fan-module {all   slot_numbers} xbar-module {all   slot_numbers}</pre> |
| One I/O or supervisor module                                                                                           | install module slot_number epld epld_image                                                                       |
| One fan module                                                                                                    | install fan-module slot_number epld epld_image                                                                   |
| One fabric module                                                                                                    | install xbar-module slot_number epld epld_image                                                                  |

#### Table 5 EPLD Upgrade Commands

When you upgrade both supervisor modules in a switch, Cisco NX-OS upgrades the EPLD images for the standby supervisor module and then upgrades the active supervisor module. This action enables the upgrade of supervisor modules to be nondisruptive to switch operations.

Note

When upgrading EPLD images for Supervisor 2 or Supervisor 2E modules in a dual-supervisor switch, the standby supervisor will reset twice towards the end of that upgrade but the upgrade continues to completion and the console displays the upgrade status.

When you upgrade supervisor module in a single-supervisor switch, the operation is disruptive to switch operations if the switch is active.

To start the installation of all new EPLD images for all modules in a switch, use the **install all epld** command as shown in either Example 4 (switches with Supervisor 1 modules) or Example 5 (switches with Supervisor 2 or Supervisor 2E modules).

Note

EPLD and software images for a chassis with Supervisor 1 modules include "s1" in the image name and images for Supervisor 2 and Supervisor 2E have "s2" in the image name.

#### Example 4 Installing EPLD Images in Parallel for Switches with Supervisor 1 Modules

switch# install all epld bootflash:n7000-s1-epld.6.1.4.img parallel

#### Example 5 Installing EPLD Images in Parallel for Switches with Supervisor 2 or Supervisor 2E Modules

switch# install all epld bootflash:n7000-s2-epld.6.1.4.img parallel

Example 6 shows how to start the installation of all new EPLD images for all of the I/O and supervisor modules and the fan-tray module in fan-tray slot 1 (in this case for a switch with Supervisor 1 modules).

### Example 6 Installing Supervisor and I/O Modules Plus Other Specific Modules (for Switches with Supervisor 1 Modules)

switch# install all epld bootflash:n7000-s1-epld.6.1.4.img parallel module all fan-module
1

For Releases 6.1(1) and 6.1(2), if there are any powered down M2 Series I/O modules, use the **no poweroff module** command to power up that module.

switch# no poweroff module slot\_number

For Release 4.0(2) or earlier releases, if you updated the power management EPLD image, you must reset the power for the module so that EPLD can take effect (this is not required for release 4.0(3) or later). You can reset the power in one of the following two ways:

• To reset the power for the module, physically remove the module and reinstall it.

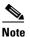

A module reload or just pressing the ejector buttons on the module is not sufficient for this reset requirement.

• To reset the entire switch, power cycle the switch.

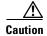

Resetting the power disrupts any data traffic going through the affected modules. If you power cycle the entire switch, all data traffic going through the switch at the time of the power cycling is disrupted. This is not necessary for Release 4.0(3) or later releases.

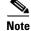

For Release 4.0(3) and later releases, the switch automatically loads the new power management EPLD after an upgrade, so it is no longer necessary to reset the power for the module or switch.

To confirm the EPLD upgrades, see the "Verifying the EPLD Upgrades" section on page 17.

### Verifying the EPLD Upgrades

You can verify the EPLD upgrades for each slot in the switch by using the commands listed in Table 6.

#### Table 6 Commands Used to Display EPLD Information for Modules

| Command                                         | Modules Verified           |  |
|-------------------------------------------------|----------------------------|--|
| <pre>show version module slot_number epld</pre> | I/O and supervisor modules |  |
| show version fan slot_number epld               | Fan-tray modules           |  |
| show version xbar <i>slot_number</i> epld       | Fabric modules             |  |

This example shows how to verify the EPLD images for the Cisco Nexus 7018 supervisor module in slot 9:

switch# show version module 9 epld

This example shows how to verify the EPLD images for the fan-tray module in fan-tray module slot 2: switch# show version fan 2 epld

This example shows how to verify the EPLD images for the fabric module in fabric module slot 4: switch# show version xbar 4 epld

### **Displaying the Available EPLD Versions**

To view the available EPLD versions in an EPLD image file, use the **show version epld** *url* command as shown in Example 7.

#### Example 7 Displaying the Available EPLD Versions

switch# show version epld bootflash:n7000-s1-epld.6.1.4.img

| Module Type   | EPLD Device   | Version |
|---------------|---------------|---------|
| Supervisor-1X | Power Manager | 3.009   |
| Supervisor-1X | IO            | 3.029   |

| Supervisor-1X                                                                                                    | Inband                                                                  | 1.008                                       |
|----------------------------------------------------------------------------------------------------|-------------------------------------------------------------------------|---------------------------------------------|
| Supervisor-1X                                                                                                    | Local Bus CPLD                                                          | 3.000                                       |
| Supervisor-1X                                                                                                    | CMP CPLD                                                                | 6.000                                       |
| 10/100/1000 Mbps Eth Module                                                                                                    | Power Manager                                                           | 5.006                                       |
| 10/100/1000 Mbps Eth Module                                                                                                    | IO                                                                      | 2.014                                       |
| 10/100/1000 Mbps Eth Module                                                                                                    | Forwarding Engine                                                       | 1.006                                       |
| <ol> <li>Gbps Ethernet Module</li> <li>Gbps Ethernet Module</li> <li>Gbps Ethernet Module</li> <li>Gbps Ethernet Module</li> <li>Gbps Ethernet Module</li> </ol> | Power Manager<br>IO<br>Forwarding Engine<br>FE Bridge<br>Linksec Engine | 4.008<br>1.016<br>1.006<br>186.008<br>2.007 |
| 1000 Mbps Optical Ethernet Module                                                                                                    | Power Manager                                                           | 4.008                                       |
| 1000 Mbps Optical Ethernet Module                                                                                                    | IO                                                                      | 1.006                                       |
| 1000 Mbps Optical Ethernet Module                                                                                                    | Forwarding Engine                                                       | 1.006                                       |
| 1000 Mbps Optical Ethernet Module                                                                                                    | SFP                                                                     | 1.004                                       |
| Fabric Module 2                                                                                                    | Power Manager                                                           | 1.003                                       |
| Fabric Module 2                                                                                                    | Power Manager                                                           | 1.003                                       |
| Fan <cisco 7009="" nexus=""></cisco>                                                                                                    | Fan Controller                                                          | 0.009                                       |
| Fan <cisco 7009="" nexus=""></cisco>                                                                                                    | Fan Controller                                                          | 0.009                                       |

### **Displaying the Status of EPLD Upgrades**

To display the status of EPLD upgrades on the switch, use the **show install epld status** command as shown in Example 8.

#### Example 8 Displaying EPLD Upgrades

switch# show install epld status
1) Xbar Module 4 upgraded on Wed Oct 26 16:36:27 2011 (524778 us)
Status: EPLD Upgrade was Successful
EPLD Curr Ver Old Ver
Power Manager 1.003 1.003
2) Module 14 upgraded on Mon May 23 19:45:55 2011 (835895 us)
Status: EPLD Upgrade was Successful
...

### Caveats

This section includes the following topics:

- Open Caveats, page 19
- Resolved Caveats in Releases, page 19

### **Open Caveats**

There are no open caveats for Release 6.1(4).

### **Resolved Caveats in Releases**

• CSCto97736 (Release 6.1[1])

#### Symptom

System Reset can occur if a Cisco Nexus 7000 Series supervisor 1 module is powered-down for high air inlet temperature conditions (above 122°F [50°C]). All hardware in the system is reset by the command.

#### Condition

Customers did not report this problem-it was found during testing at Cisco.

#### Workaround

Upgrade to IOFPGA EPLD Version 3.029 or later version.

#### Resolution

Upgrade to IOFPGA EPLD Version 3.029 or later version.

#### • CSCtz71139 (Release 6.1[1])

#### Symptom

A Cisco Nexus 7000 Series switch presents the following log message:

```
%KERN-3-SYSTEM_MSG: [ 145.724281] p ci 0000:2e:05.0: BAR 8: can't allocate mem
resource [0x1000000-0x3ffffff] - kernel
%KERN-3-SYSTEM_MSG: [ 145.724284] p ci 0000:2e:01.0: BAR 8: can't allocate mem
resource [0x1000000-0x1ffffff] - kernel
```

#### Conditions

Cisco Nexus 7000 Series switch running Cisco NX-OS Release 6.1(1). The switch displays these messages when the fabric modules are powered up.

#### Workaround:

Upgrade to FPGA version 0.7 (EPLD image for the Cisco NX-OS Release 6.1[1]). The release notes for that release have been updated with the following information:

The new hardware introduced in Cisco NX-OS Release 6.1(1) and Release 6.1(2) includes new EPLD images. It is not necessary to upgrade existing EPLD images to use Cisco NX-OS Release 6.1(1) or Release 6.1(2). However, if you plan to migrate from a Supervisor 1 to a Supervisor 2 or Supervisor 2E module, and you have a Fabric 2 module in your system, you must upgrade the EPLD image on the Fabric 2 module. For instructions about upgrading EPLD images, see the Cisco Nexus 7000 Series FPGA/EPLD Upgrade Release Notes, Release 6.1.

• CSCtz86401 (Release 6.1[2])

#### Symptom

This is a feature enhancement in the supervisor 2 IOFPGA Version 1.013. Implemented ECC checking and correction on accesses to NVRAM in the Cisco Nexus 7000 Series supervisor 2 module.

#### Condition

This is not a defect.

This enhancement feature in hardware stays disabled unless enabled by the Cisco Nexus 7000 Series NX-OS software. If enabled, it corrects single-bit errors in NVRAM.

#### Workaround

The Cisco NX-OS software Release 6.1(1) and later releases perform a background scan and repair of the NVRAM contents using checksum. The Cisco NX-OS software therefore does not enable hardware ECC checking or correction in FPGA.

#### Resolution

This is not a defect. This entry is for information only for IOFPGA Version 1.013.

An EPLD upgrade to this version is not mandatory.

• CSCtz86433 (Release 6.1[2])

#### Symptom

On Cisco Nexus 7000 Series supervisor 2 module, PEC errors on the Standby PMbus are not detected by PMFPGA.

The Cisco NX-OS Online Diagnostics software is not made aware of a fault with the Standby PMbus.

In the event of an Active PMbus hardware failure, the operating system tries to switch over to the Standby PMbus, at which time the fault might be detected unexpectedly.

#### Conditions

Cisco Nexus 7000 Series supervisor 2 module with PMFPGA Version 34.0 or earlier version.

#### Workaround

Upgrade to PMFPGA Version 36.0 or later version.

Resolution

Upgrade to PMFPGA Version 36.0 or later version.

• CSCtz94884 (Release 6.1[3])

#### Symptom

Power up or boot failure for the Cisco Nexus 7000 Series M2 100-GE I/O module. Message is "Unable to power up card (Power\_OK not set)"

A power fault error might be detected on the board during powerup, resulting in the powerup failure.

#### Condition

Cisco Nexus 7000 Series M2 Series 2-port, 100-Gbps I/O module with Version 1.006 or older Power Manager FPGA.

#### Workaround

Upgrade Power Manager FPGA to version 1.007.

#### Resolution

Upgrade Power Manager FPGA to version 1.007.

• CSCud23258 (Release 6.1[3])

**Symptom**: M2 Series I/O modules fail to boot up and go to powered down state after completion of the EPLD upgrade procedure.

Retrieving EPLD versions... Please wait.

Images will be upgraded according to following table:

| Module | Туре | EPLD              | Running-Version | New-Version | Upg-Required |
|--------|------|-------------------|-----------------|-------------|--------------|
|        |      |                   |                 |             |              |
| 7      | LC   | Power Manager     | 1.006           | 1.003       | Yes          |
| 7      | LC   | IO                | 0.009           | 0.009       | No           |
| 7      | LC   | Forwarding Engine | 1.006           | 1.006       | No           |

| Mod         | Ports       | Module-    | -Туре    |                                                    |        | Model                                           | Status   |
|-------------|-------------|------------|----------|----------------------------------------------------|--------|-------------------------------------------------|----------|
| 2<br>5<br>8 | 2<br>0<br>2 | Supervi    | isor mod | s Ethernet Modu<br>dule-1X<br>s Ethernet Modu      |        | N7K-M202CF-22L<br>N7K-SUP1<br>N7K-M202CF-22L    | active * |
| Mod         | Power-      | Status     |          |                                                    |        |                                                 |          |
| 2<br>8      | -           |            | Reset    | (powered-down)                                     | becau  | -<br>1se module does not<br>1se module does not |          |
| Mod         | Sw          |            | Hw       |                                                    |        |                                                 |          |
| 5           |             |            |          |                                                    |        |                                                 |          |
| Mod         |             | ldress (es | ,        |                                                    |        | Serial-Num                                      |          |
| 2<br>5<br>8 | 00-26-      | 51-c7-b4   | 1-a8 to  | 00-00-00-00-00<br>00-26-51-c7-b4<br>00-00-00-00-00 | 1-b0 3 | JAF1637ABLT<br>JAF1403AJHN<br>JAF1637ABMA       |          |

#### Condition:

M2 Series I/O module is installed in a Cisco Nexus 7000 Series switch and an EPLD upgrade is performed using any of the **install epld** commands for NX-OS Releases 6.1(1) or 6.1(2) and using EPLD images for Releases 6.1(1) or 6.1(2).

**Workaround**: Download and install one of the replacement EPLD images listed in Table 7 and use the **no poweroff module** *slot\_number* command for each powered down M2 Series I/O module (see Example 9).

| NX-OS Release and Supervisor<br>Module | Obsolete EPLD Image<br>(Do not Use) | Replacement EPLD Image to Use |
|----------------------------------------|-------------------------------------|-------------------------------|
| Release 6.1(1) and supervisor 1        | n7000-s1-epld.6.1.1.img             | n7000-s1-epld.6.1.1a.img      |
| Release 6.1(1) and supervisor 2        | n7000-s2-ep1d.6.1.1.img             | n7000-s2-epld.6.1.1a.img      |
| Release 6.1(2) and supervisor 1        | n7000-s1-epld.6.1.2.img             | n7000-s1-epld.6.1.2a.img      |
| Release 6.1(2) and supervisor 2        | n7000-s2-ep1d.6.1.2.img             | n7000-s2-epld.6.1.2a.img      |

Table 7 Replacement EPLD Images to Download when using NX-OS Releases 6.1(1) or 6.1(2)

#### Example 9 Powering Up M2 Series I/O Modules when using NX-OS Releases 6.1(1) or 6.1(2)

```
switch# config t
```

Enter configuration commands, one per line. End with CNTL/Z. switch(config)# no poweroff module  $slot\_number$ 

• CSCug90109 (Release 6.1[3])

#### Symptom

Unable to boot Cisco Nexus 7000 Series M1L/M2 I/O module. Error messages related to the forwarding Engine. Unable to initialize.

not able to initialize.

#### Condition

Cisco Nexus M1L or M2 I/O modules with the following version (other versions not affected):

```
I/O Module PID
                  Affected Versions
_____
N7K-M108X2-12L
                 V06 and onwards
N7K-M132XP-12L
                 V04 and onwards
N7K-M148GS-11L
                 V05 and onwards
                 V04 and onwards
N7K-M148GT-11L
N7K-M202CF-22L
                 V03 and onwards
N7K-M206FQ-23L
                 V03 and onwards
N7K-M224XP-23L
                 V03 and onwards
```

#### Workaround

None

#### Resolution

Use Forward Engine EPLD version 2.005 or higher for the affected I/O modules (see the table in the Conditions section). If the I/O module and affected version is listed above and the EPLD version is lower than 2.005, return the I/O module for RMA.

• CSCuf86051 (Release 6.1[4])

#### Symptom

System failure with a log similar to the following:

%SYSMGR-SLOT4-2-SERVICE\_CRASHED: Service "lamira\_usd" (PID 1931) hasn't caught signal 6 (core will be saved)

#### Condition

The failure can occur when a Layer3 Lookup accesses an entry in FIB TCAM which has experienced a correctable soft (ECC) error. The failure rarely occurs and has not been reported from the field. It resulted from an internal lab test.

This failure affects the I/O module forwarding engine EPLD version 2.005 or 2.008 only, when operated with NXOS versions prior to Release 6.1(4) for 6.x releases or prior to Release 5.2(9) for 5.x releases.

The failure does not occur with other combinations of EPLD images or NX-OS releases. Specifically, the Release 1.x versions of forwarding engine EPLD images are not impacted.

#### Resolution

This failure is resolved by performing one of the following upgrades:

- If the switch is using NX-OS Release 6.1(3) or earlier release, upgrade the software to Release 6.1(4) or later release or upgrade the EPLD image for the forwarding engine to 2.009.
- If the switch is using NX-OS Release 5.2(8) or earlier release, upgrade the software to Release 5.2(9) or later release or upgrade the EPLD image for the forwarding engine to 2.009.

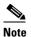

EPLD 2.009 is included only in NX-OS Release 6.1.4 or later releases, so it is necessary to at least temporarily install Release 6.1(4) or later release to upgrade the forwarding engine EPLD image to 2.009.

### Limitations

When EPLDs are upgraded or downgraded, the following guidelines and observations apply:

- You cannot upgrade the Local Bus CPLD and CMP CPLD while you are upgrading a supervisor module in the 4.0(1) release only.
- You must upgrade each installed module individually. If the module is online, Cisco NX-OS upgrades only the EPLD images that have different current and new versions. If the module is offline, all EPLDs are upgraded, even if their version numbers are the same.
- If you interrupt an upgrade, you must upgrade the module again.
- You can execute an upgrade or downgrade only from the active supervisor module. On switches with two supervisors, upgrade the standby supervisor and then switch the standby supervisor to active to place the previously active supervisor module in standby mode. Upgrade the EPLDs on the standby supervisor. On switches that have only one supervisor, you must upgrade or downgrade the EPLDs on the active supervisor, which will interfere with data traffic during the upgrade.
- Release 4.1(2) does not provide EPLD upgrades for the Cisco Nexus 7018 fan controller.

### **Related Documentation**

Cisco Nexus 7000 Series documentation is available at the following URL: http://www.cisco.com/en/US/products/ps9402/tsd\_products\_support\_series\_home.html The documentation set includes the following documents:

- Cisco Nexus 7000 Series Site Preparation Guide
- Cisco Nexus 7000 Series Hardware Installation and Reference Guide
- Cisco Nexus 7000 Series Regulatory Compliance and Safety Information
- Cisco Nexus 7000 Series Connectivity Management Processor Configuration Guide

The release notes for upgrading Cisco NX-OS and DCNM are available at the following URL:

http://www.cisco.com/en/US/products/ps9402/prod\_release\_notes\_list.html

### **Obtaining Documentation and Submitting a Service Request**

For information on obtaining documentation, submitting a service request, and gathering additional information, see the monthly *What's New in Cisco Product Documentation*, which also lists all new and revised Cisco technical documentation, at:

http://www.cisco.com/en/US/docs/general/whatsnew/whatsnew.html

Subscribe to the *What's New in Cisco Product Documentation* as a Really Simple Syndication (RSS) feed and set content to be delivered directly to your desktop using a reader application. The RSS feeds are a free service and Cisco currently supports RSS version 2.0.

Copyright © 2013 Cisco Systems, Inc. All rights reserved.

This document is to be used in conjunction with the documents listed in the "Related Documentation" section.

Cisco and the Cisco logo are trademarks or registered trademarks of Cisco and/or its affiliates in the U.S. and other countries. To view a list of Cisco trademarks, go to this URL: <a href="https://www.cisco.com/go/trademarks">www.cisco.com/go/trademarks</a>. Third-party trademarks mentioned are the property of their respective owners. The use of the word partner does not imply a partnership relationship between Cisco and any other company. (1110R)